# Dell Optiplex 390 Información sobre funciones e instalación

# Acerca de los avisos

AVISO: Un mensaje de AVISO indica el riesgo de daños materiales, lesiones o la 八 muerte.

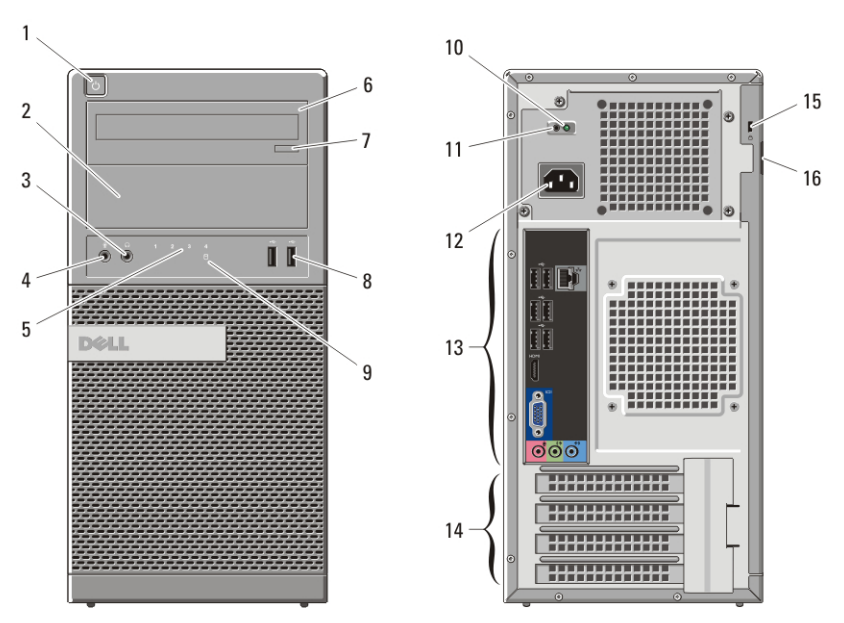

# Minitorre: vista frontal y posterior

#### Ilustración 1. Vista frontal y posterior de la Minitorre

- 1. Botón de encendido
- 2. Compartimento de la unidad óptica
- 3. Conector para auriculares
- 4. Conector para micrófono
- 5. Indicadores luminosos de diagnóstico (4)
- 6. Unidad óptica
- 7. Botón de expulsión de la unidad óptica
- 8. Conectores USB 2.0 (2)
- 9. Indicador luminoso de actividad del disco duro

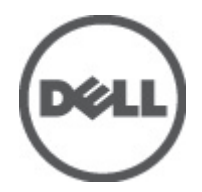

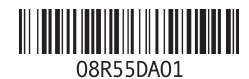

Modelo reglamentario :D12M, D07D, D04S Tipo reglamentario :D12M001, D07D001, D04S001 2011 – 05

- 10. Indicador luminoso de diagnóstico de la fuente de alimentación
- 11. Botón de diagnóstico de la fuente de alimentación
- 12. Conector del cable de alimentación
- 13. Conectores del panel posterior
- 14. Ranuras para tarjetas de expansión (4)
- 15. Ranura para cable de seguridad
- 16. Anillo del candado

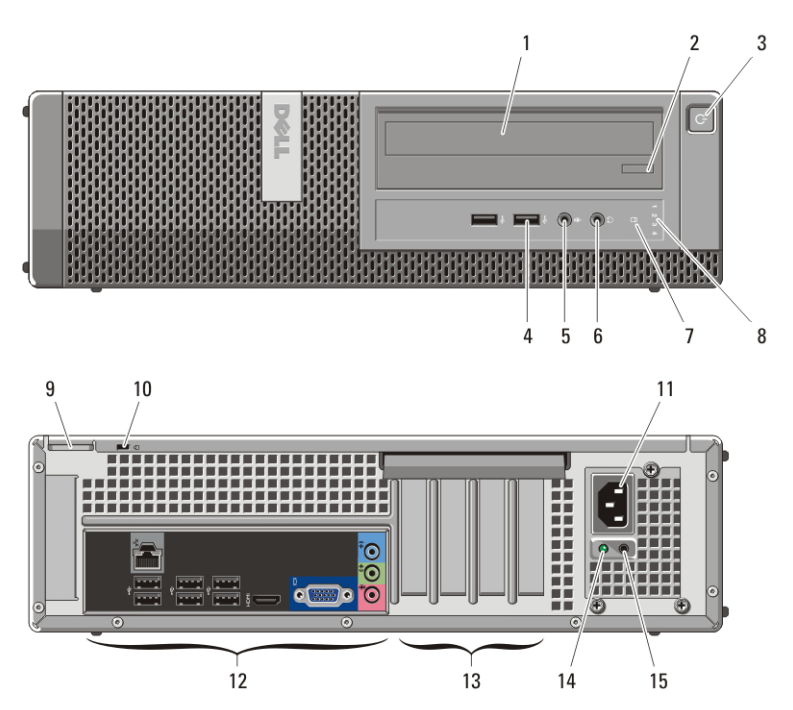

# Sobremesa: vista frontal y posterior

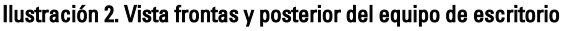

- 1. Unidad óptica
- 2. Botón de expulsión de la unidad óptica
- 3. Botón de encendido
- 4. Conectores USB 2.0 (2)
- 5. Conector para micrófono
- 6. Conector para auriculares
- 7. Indicador luminoso de actividad del disco duro
- 8. Indicadores luminosos de diagnóstico (4)
- 9. Anillo del candado
- 10. Ranura para cable de seguridad
- 11. Conector del cable de alimentación
- 12. Conectores del panel posterior
- 13. Ranuras para tarjetas de expansión (4)
- 15. Botón de diagnóstico de la fuente de alimentación
- 14. Indicador luminoso de diagnóstico de la fuente de alimentación

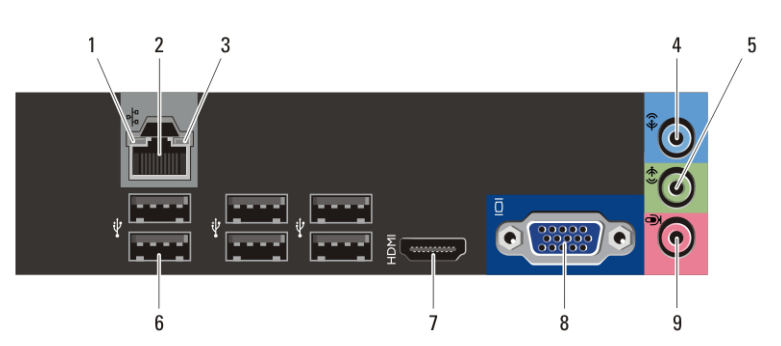

# Torre y equipo de escritorio: conectores del panel posterior

#### Ilustración 3. Vista del panel posterior de la minitorre y del equipo de escritorio

- 1. Indicador luminoso de integridad del enlace
- 2. Conector de red
- 3. Indicador de actividad de red
- 4. Conector de línea de entrada
- 5. Conector de salida de línea
- 6. Conectores USB 2.0 (6)
- 7. Conector HDMI
- 8. Conector VGA
- 9. Conector para micrófono

### Factor de forma pequeño: vista frontal y posterior

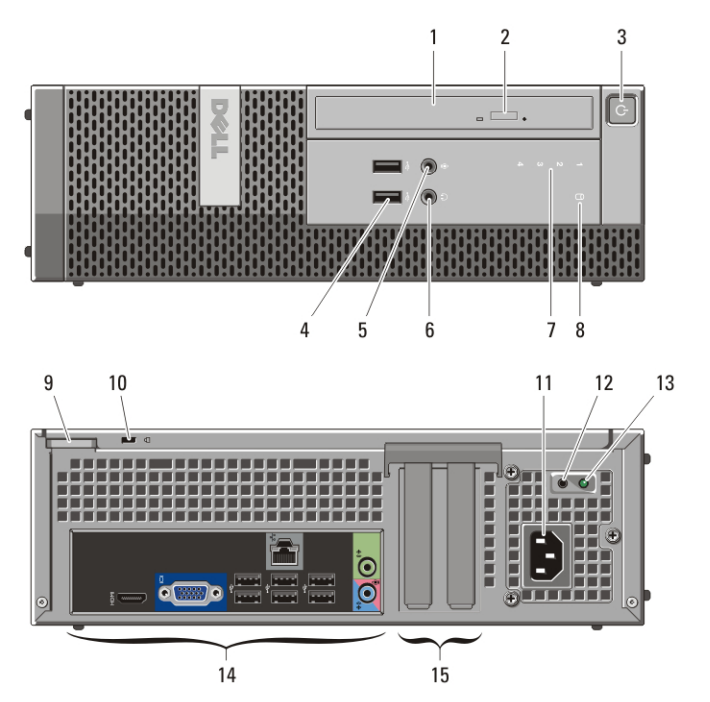

#### Ilustración 4. Vista frontal y posterior del factor de forma pequeño

- 1. Unidad óptica
- 2. Botón de expulsión de la unidad óptica
- 3. Botón de encendido
- 4. Conectores USB 2.0 (2)
- 5. Conector para micrófono
- 6. Conector para auriculares
- 7. Indicadores luminosos de diagnóstico (4)
- 8. Indicador luminoso de actividad del disco duro
- 9. Anillo del candado
- 10. Ranura para cable de seguridad
- 11. Conector del cable de alimentación
- 12. Botón de diagnóstico de la fuente de alimentación
- 13. Indicador luminoso de diagnóstico de la fuente de alimentación
- 14. Conectores del panel posterior
- 15. Ranuras para tarjeta de expansión (2)

# Factor de forma pequeño: panel posterior

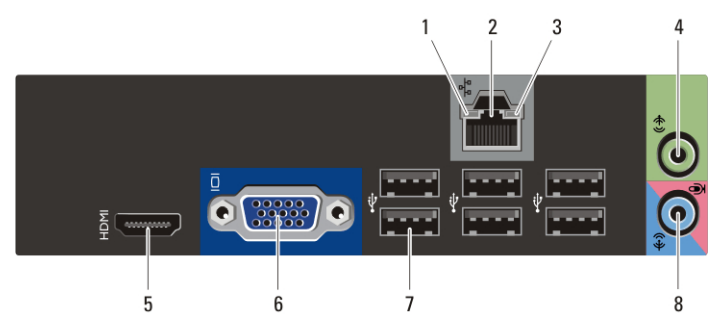

#### Ilustración 5. Vista del panel posterior de equipo de factor de forma pequeño

- 1. Indicador luminoso de integridad del enlace
- 2. Conector de red
- 3. Indicador de actividad de red
- 4. Conector de salida de línea
- 5. Conector HDMI
- 6. Conector VGA
- 7. Conectores USB 2.0 (6)
- 8. Conector de línea de entrada/ micrófono

# Configuración rápida

AVISO: Antes de iniciar cualquiera de los procedimientos descritos en esta sección, lea la información de seguridad enviada con su equipo. Para obtener información adicional sobre prácticas recomendadas, visite www.dell.com/ regulatory\_compliance.

 $\mathscr U$ NOTA: Es posible que algunos dispositivos no estén incluidos si no los ha pedido.

**1.** Conecte el monitor utilizando sólo uno de los siguientes cables:

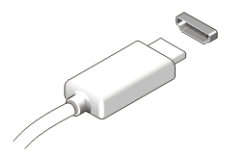

Ilustración 6. Conector HDMI

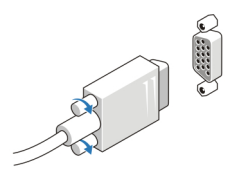

#### Ilustración 7. Conector VGA

**2.** Conecte el teclado o ratón USB (opcional).

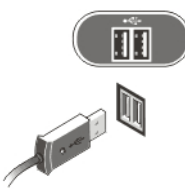

Ilustración 8. Conexión USB

**3.** Conecte el cable de red (opcional).

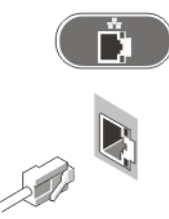

Ilustración 9. Conexión de red

**4.** Conecte el cable o cables de alimentación.

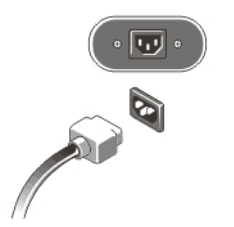

#### Ilustración 10. Conexión de la alimentación

**5.** Presione los botones de encendido del monitor y del equipo.

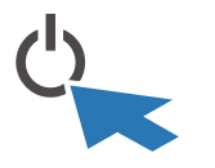

#### Ilustración 11. Botón de alimentación

### Especificaciones

**NOTA:** Las especificaciones siguientes son únicamente las que deben incluirse por ley con el envío del equipo. Para consultar una lista completa y actualizada de las especificaciones necesarias de su equipo, visite support.dell.com.

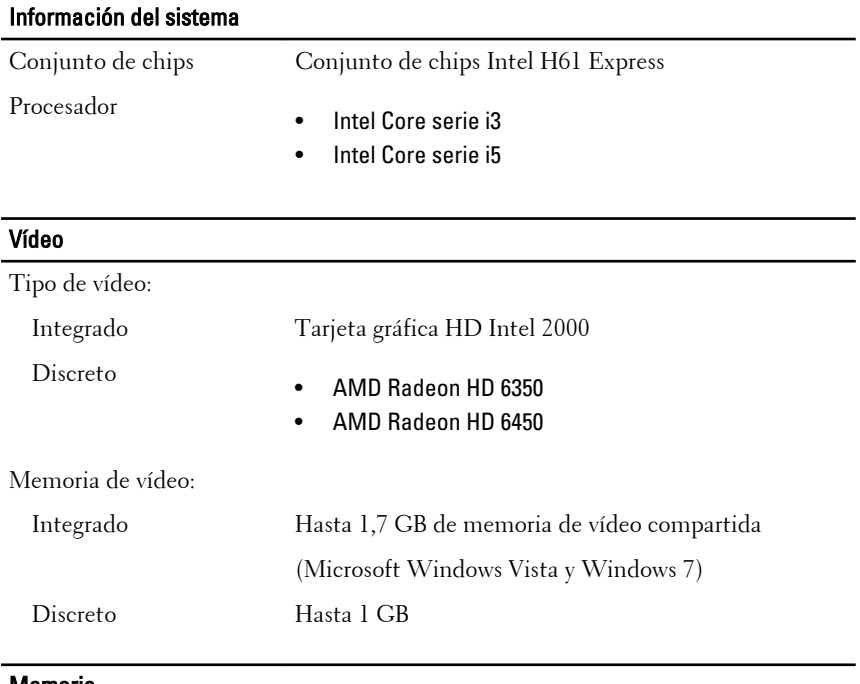

#### Memoria

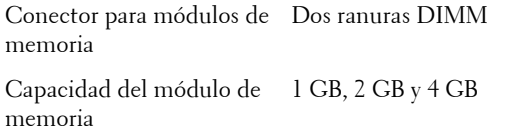

# Memoria Tipo de memoria DDR3 con 1333 MHz Memoria mínima 1 GB Memoria máxima 8 GB

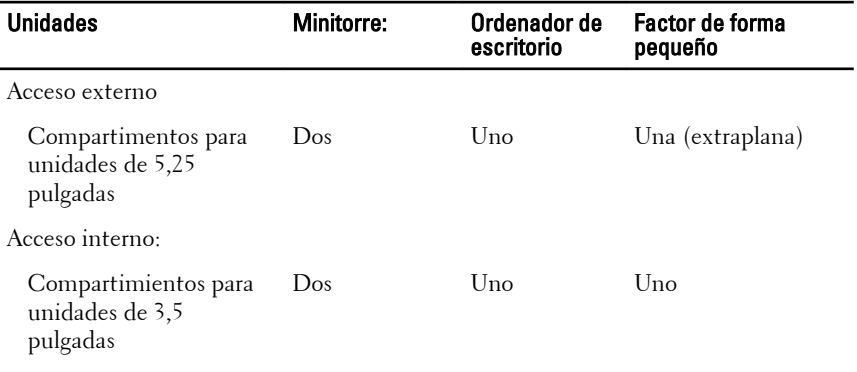

# Indicadores luminosos de control y de diagnóstico

Parte frontal del equipo:

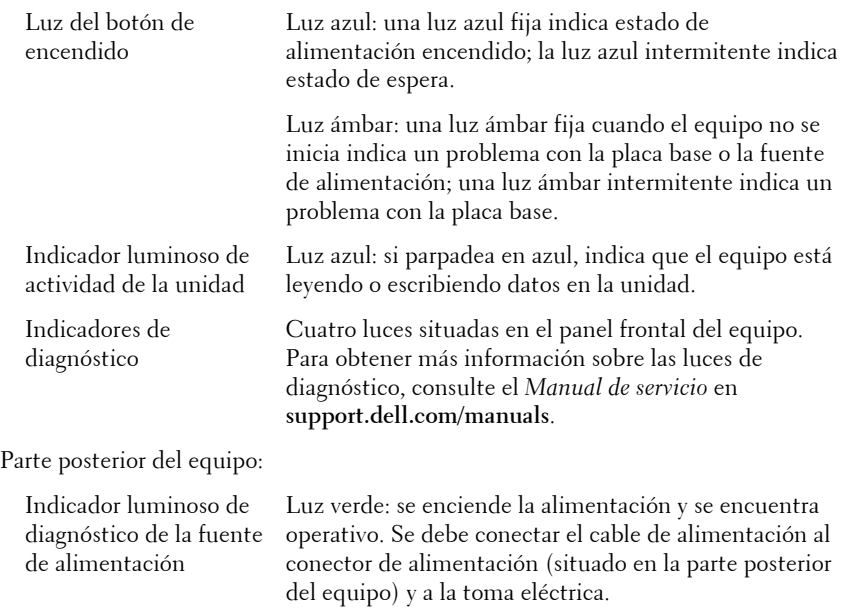

#### Indicadores luminosos de control y de diagnóstico

 $\mathscr{M}$ 

NOTA: Pulsando este botón de prueba se puede ver el estado del sistema de la alimentación. Cuando la tensión de la alimentación del sistema se encuentra dentro de los márgenes de la especificación, el indicador luminoso de diagnóstico la alimentación se enciende. Si no se enciende el LED, es posible que el sistema esté defectuoso. Durante esta prueba es necesario conectar la alimentación de CA.

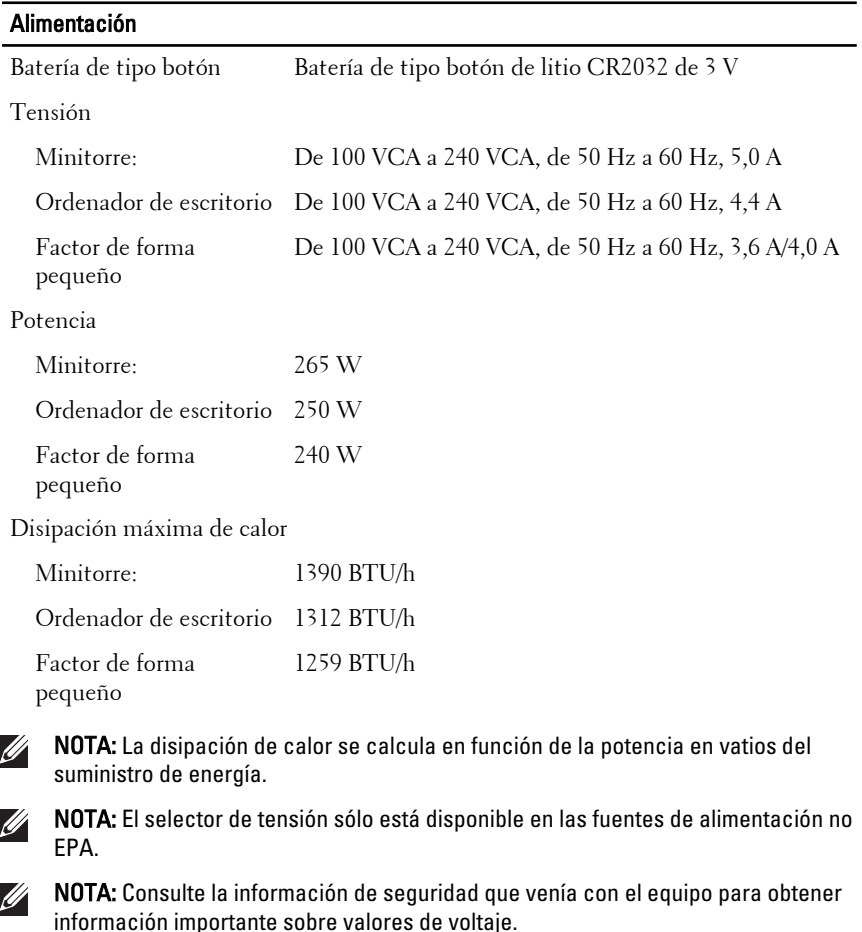

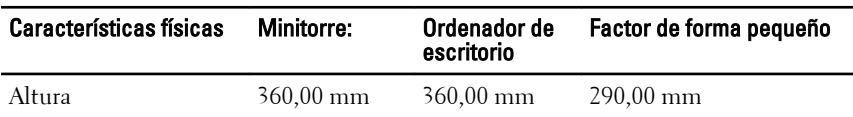

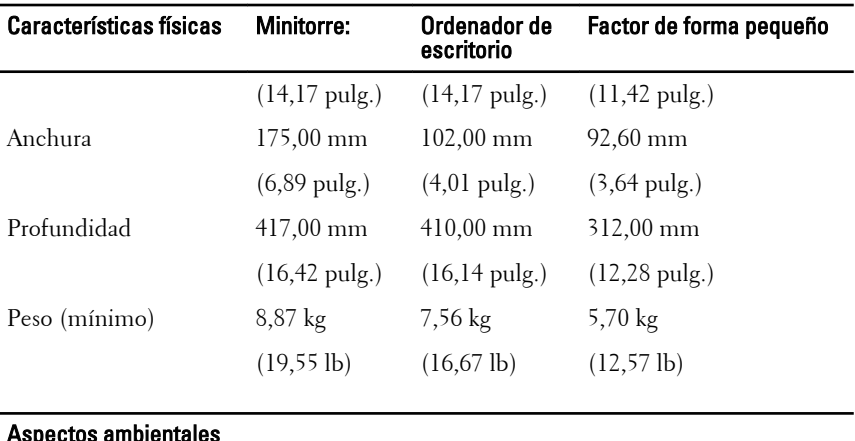

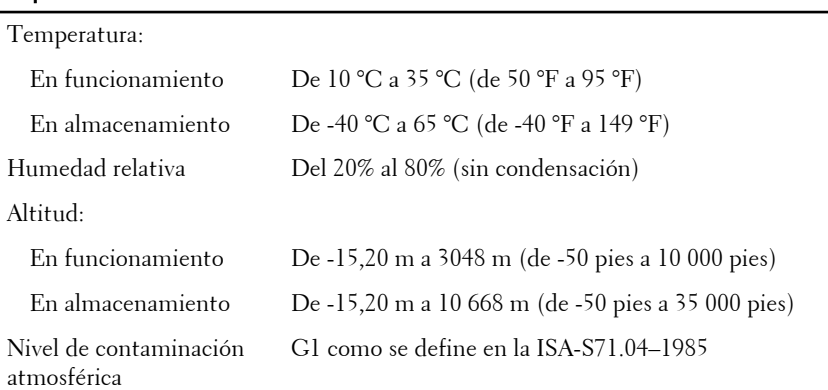

# Localización de información y recursos adicionales

Consulte los documentos sobre seguridad y normativas que se enviaron con el equipo; consulte también la página de inicio sobre el cumplimiento de normativas en **www.dell.com/regulatory\_compliance** para obtener más información sobre:

- Prácticas recomendadas de seguridad
- Certificación reglamentaria
- Ergonomía

Consulte **www.dell.com** para obtener más información sobre:

- Garantía
- Términos y condiciones (sólo para EE.UU.)

• Contrato de licencia de usuario final

#### **La información contenida en esta publicación puede modificarse sin aviso. © 2011 Dell Inc. Todos los derechos reservados.**

Queda estrictamente prohibida la reproducción de estos materiales en cualquier forma sin la autorización por escrito de Dell Inc.

Marcas comerciales utilizadas en este texto: Dell™, el logotipo de DELL, Dell Precision™, Precision ON™,ExpressCharge™, Latitude™, Latitude ON™, OptiPlex™, Vostro™ y Wi-Fi Catcher™ son marcas comerciales de Dell Inc. Intel®, Pentium®, Xeon®, Core™, Atom™, Centrino® y Celeron® son marcas comerciales o marcas comerciales registradas de Intel Corporation en los EE. UU. y en otros países. AMD® es una marca comercial registrada y AMD Opteron™, AMD Phenom™, AMD Sempron™, AMD Athlon™, ATI Radeon™ y ATI FirePro™ son marcas comerciales de Advanced Micro Devices, Inc. Microsoft®, Windows®, MS-DOS®, Windows Vista®, el botón de inicio de Windows Vista y Office Outlook® son marcas comerciales o marcas comerciales registradas de Microsoft Corporation en los Estados Unidos y/ o en otros países. Blu-ray Disc™ es una marca comercial propiedad de Blu-ray Disc Association (BDA) y bajo licencia para uso en discos y reproductores. La marca textual Bluetooth® es una marca comercial registrada propiedad de Bluetooth® SIG, Inc. y todo uso de dicha marca por parte de Dell Inc. se realiza bajo licencia. Wi-Fi® es una marca comercial registrada de Wireless Ethernet Compatibility Alliance, Inc.

Este documento puede incluir otras marcas y nombres comerciales para referirse a las entidades que son propietarias de los mismos o a sus productos. Dell Inc. renuncia a cualquier interés sobre la propiedad de marcas y nombres comerciales que no sean los suyos.